## **38. Enkelvoudige regressie**

Er bestaan verschillende soorten regressies, bijvoorbeeld enkelvoudige regressie, multipele regressie en logistische regressie. In dit hoofdstuk bespreken we de enkelvoudige regressie. Multipele regressie en logistische regressie worden in de volgende hoofdstukken behandeld.

Bij een enkelvoudige regressieanalyse wordt het verband onderzocht tussen één onafhankelijke variabele (X) en één afhankelijke variabele (Y). Je onderzoekt of een verandering in X samenhangt met een verandering in Y. De relatie tussen X en Y wordt beschreven met de volgende vergelijking:  $y = a + bx$ . Hierbij is a een constante waarde (de intercept) en b de regressiecoëfficiënt. Wanneer de scores op Y goed kunnen worden voorspeld door de scores op X, dan heeft X meer invloed op Y.

## **Assumpties**

Bij een enkelvoudige regressieanalyse dien je eerst de volgende assumpties te checken:

- Lineaire samenhang tussen x (onafhankelijke variabele) en y (afhankelijke variabele)
- Normale verdeling
- De groepen moeten onafhankelijk zijn
- Homogeniteit van variantie

## **Procedure**

Hier volgt de procedure voor het uitvoeren van een enkelvoudige regressie.

- 1. Kies **Analyze** en vervolgens voor **Regression** en **Linear**.
- 2. Voer de onafhankelijke variabele en afhankelijke variabele in.
- 3. Klik op **Statistics**. Vink nu **Descriptives** aan en klik dan op **Continue**.
- 4. Klik op **OK** (of op **Paste** als je de analyse wil opslaan in de Syntax Editor).

Hieronder zie je de output.

## **Interpretatie van de output**

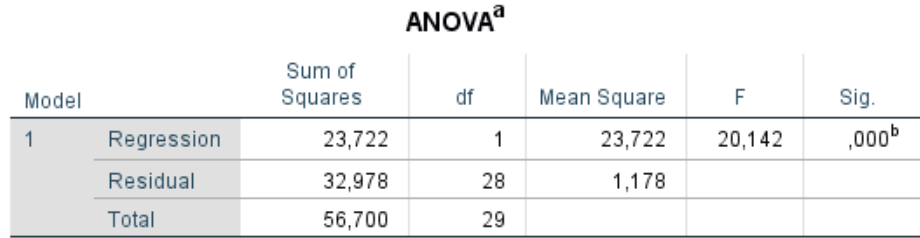

a. Dependent Variable: alcoholconsumptie

b. Predictors: (Constant), tentamenstress

Kijk in de ANOVA-tabel of de regressie significant is. In het voorbeeld is te zien dat dit het geval is ( $p < .001$ ). Dit betekent dat wanneer er sprake is van een verandering in de scores van tentamenstress dit een invloed zal hebben op de scores van alcoholconsumptie.